## **Viewing the Run Details**

To view the **Run Details** for a record if the Service Date is within the last three days, click on that record using a single left mouse click.

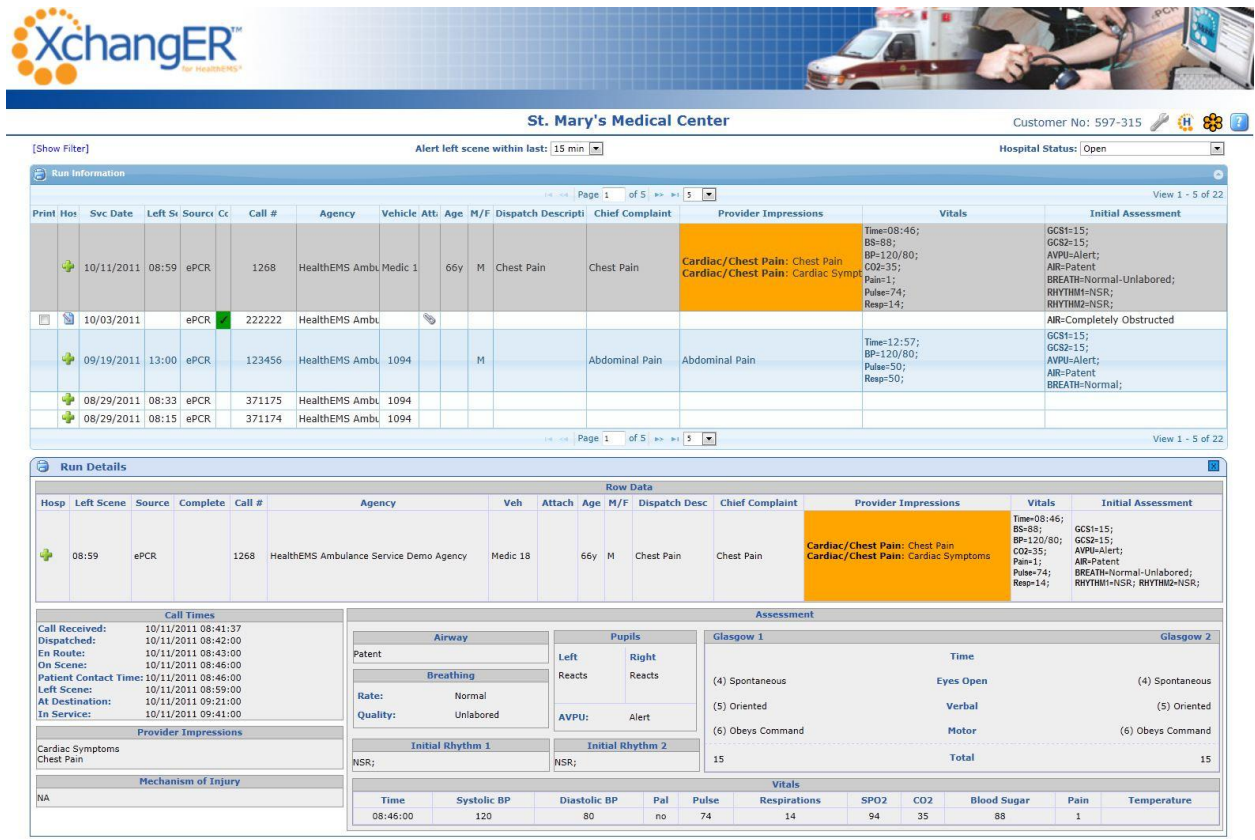

This panel will provide a more detailed view of the Initial Assessment, Vitals, Provider Impressions, etc. Viewing this information while the patient is still en route can be helpful in making the appropriate preparations for that patient's arrival.

NOTE: The information in the Run Details panel does not contain PHI.